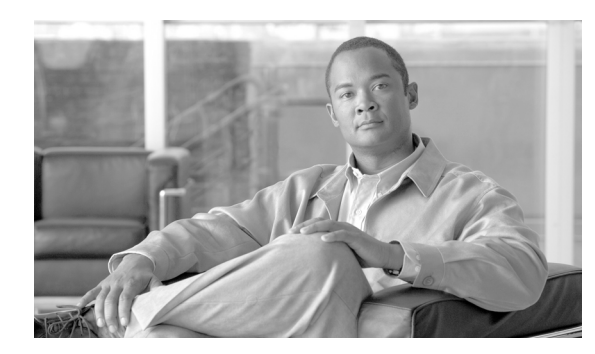

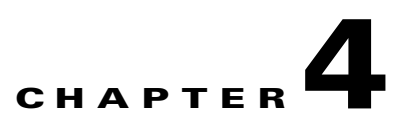

# **Configuring Connector**

**Revised: October 12, 2011**

## **Overview**

This chapter describes how to configure Connector, how to enable Acceptable Usage Policy (AUP) support, and how to configure your users' Web browser to use Connector.

# **Web Browser Configuration**

When Connector is installed and running, you will need to configure your users' Web browser proxy settings to point to the Connector. For example, in Microsoft Internet Explorer this is configured in the Local Area Network (LAN) Settings dialog.

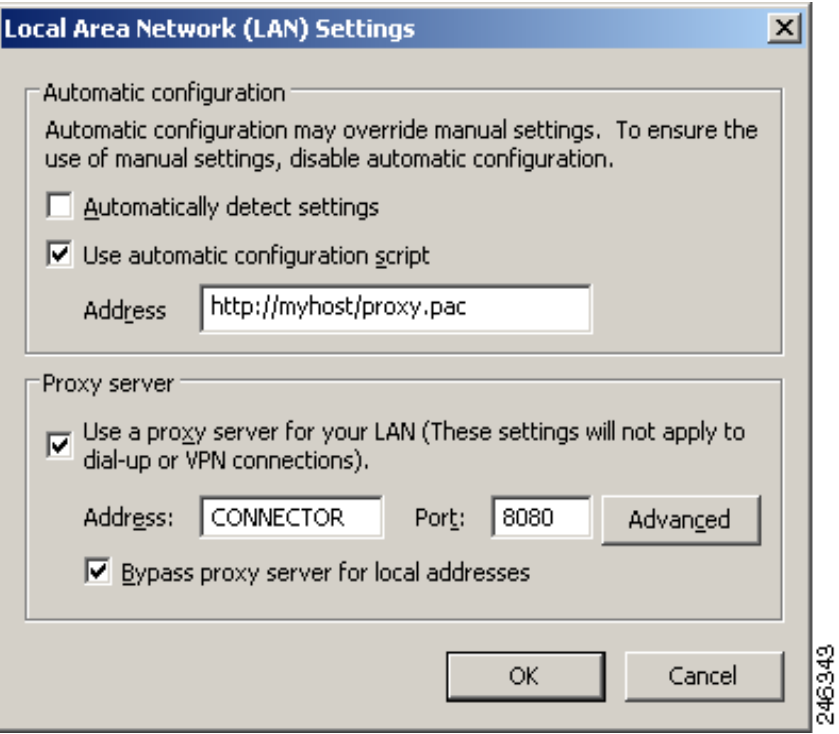

In this example the browser is configured to look for a Proxy Auto-Config (PAC) file on a local Web server and use that to configure the proxy settings automatically. In the event that the PAC file cannot be found, the browser will fall back to the local settings. The **Address** box must contain the IP address or DNS name of the server where Connector is installed. The **Port** box must contain 8080 (the default port that Connector listens to HTTP requests on).

In larger organizations, the most effective way to implement this change is either via a network Logon Script or through Group Policy Objects (GPO) in Active Directory.

The following sections are intended to help you choose the method that best suits your requirements.

### **Manual Configuration**

This method allows the use of a single proxy defined in the browser connection settings. It is the simplest method and thus usually the more reliable choice.

The advantages are:

- It is simple to configure. All that is required is the location of the proxy and the relevant port.
- It is easy to enable the user to go direct to specified sites instead of using the proxy.
- In most situations, it is the more secure method.

The disadvantages are:

- It lacks flexibility. Only one proxy can be specified, so it is not possible to specify a failover proxy.
- **•** The proxy setting must be applied to each machine. With Internet Explorer this can be pushed out via Group Policies, however with browsers such as Opera and Firefox the setting would have to be amended manually for each browser.

## **Proxy Auto-Config File**

This is likely to be the preferred method in most cases. The location of the Proxy Auto-Config PAC file must still be set in each browser, either manually or by group policy. However, the PAC file allows greater control and flexibility limited only by the author's ability to code the file in JavaScript and the infrastructure available.

The advantages are:

- The potential to implement failover proxies, load balancing, fault tolerance and so on.
- **•** Scalability. The PAC file can be as complex as the requirements that need to be met.

The disadvantage is:

• Potentially a basic understanding of JavaScript programming may be necessary to create or amend PAC file scripts to meet requirements.

See Proxy Auto-Config Files, page B-1.

## **Web Proxy Auto-Discovery Protocol**

The Web Proxy Auto-Discovery Protocol (WPAD) is a method used by Web browsers to locate a PAC file.

The advantages are:

- **•** WPAD has all the advantages of using a PAC file.
- It requires the least amount of user and administrator intervention to set up each user.

The disadvantages are:

- **•** It requires that explicit requirements are met before it can function correctly.
- **•** The system serving the PAC file must have a high uptime level.
- **•** There are inherent security issues.

See Web Proxy Auto Discovery Protocol, page C-1.

## **Connector Host and Client on the Same Computer**

This method is used when Connector is installed on a portable computer for individual system use. The normal system requirements do not apply in this instance because Connector will only be processing the requests of a single user. You can use the client version of any of the supported server operating system. If you wish to use a different client operating system you should contact Support.

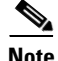

**Note** You must use the name localhost and port 8080 for the proxy server settings.

## **NTLM Pass-Through**

Connector supports websites that require NTLM authentication. This feature is referred to as NTLM pass-through because messages pass from the client, through Connector, to the website. This could be a direct connection to a website that has been configured as a host exception, or a connection that goes via Cloud Web Security.

NTLM pass-through requires the keepalive.enable property to be set to TRUE to enable persistent connections. If no value is set then the property is set to TRUE by default. NTLM pass-through is also supported when Connector is used in conjunction with the Cisco Web Security Appliance and other third-party proxy servers.

## **Host Exceptions**

With Windows, host exceptions can be configured using the configuration wizard. See Adding Host Exceptions, page 2-12. It is also possible to edit or add exceptions by editing the agent.properties file in a text editor. With Linux this is the only method. See Configuring Connector, page 3-6.

Host exceptions are added using the following properties:

```
<exception name>-exception_pattern=<host patterns> (mandatory)
<exception name>-primaryProxy=<primary proxy> (mandatory)
<exception name>-primaryProxyPort=<primary proxy port> (only applicable if 
primaryProxy is not DIRECT)
<exception name>-primary_allowed=<allowed port list for primary> (only applicable if 
primaryProxy is DIRECT)
<exception name>-secondaryProxy=<secondary proxy>
<exception name>-secondaryProxyPort=<secondary proxy port> (only applicable if 
secondaryProxy is not DIRECT)
```
**OL-22628-03**

 $\mathbf I$ 

```
<exception name>-secondary_allowed=<allowed port list for secondary> (only applicable 
if secondaryProxy is DIRECT)
<exception name>-tertiaryProxy=<tertiary proxy>
<exception name>-tertiaryProxyPort=<tertiary proxy port> (only applicable if 
tertiaryProxy is not DIRECT)
<exception name>-tertiary_allowed=<allowed port list for tertiary> (only applicable if 
tertiaryProxy is DIRECT)
<exception name>-keepalive.enable=<boolean> (use a persistent connection)
<exception name>-tunnel=<boolean> (make a connection through a tunnel)
```
### **Example Host Exceptions**

To configure an exception with a single proxy on a specific IP address and port for a range of domains use the following:

```
<exception name>-exception_pattern=*.<domain1>, *.<domain2>
<exception name>-primaryProxy=<IP>
<exception name>-primaryProxyPort=<port>
```
#### For example:

```
example-exception_pattern=*.example.com, *.example.net
example-primaryProxy=192.168.32.122
example-primaryProxyPort=8081
```
To configure an exception with a direct connection for a range of domains on port 8080 (the default) use the following:

```
<exception name>-exception_pattern=*.<domain1>, *.<domain2>
<exception name>-primaryProxy=DIRECT
```
#### For example:

```
example-exception_pattern=*.example.com, *.example.net
example-primaryProxy=DIRECT
```
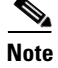

Note The default value of <exception name>-keepalive.enable is TRUE, even if the global keepalive.enable property is set to FALSE.

To configure an exception with a direct connection for all hosts on a given domain using the default port use the following:

```
<exception name>-exception_pattern=*.<domain>
<exception name>-primaryProxy=DIRECT
```
For example:

```
example-exception_pattern=*.example.com
example-primaryProxy=DIRECT
```
To enable additional ports use the following:

```
<exception name>-exception_pattern=*.<domain>
<exception name>-primaryProxy=DIRECT
<exception name>-primary_allowed=<port1>, <port2>
```
#### For example:

```
example-exception_pattern=*.example.com
example-primaryProxy=DIRECT
example-primary_allowed=443, 8443, 1245
```
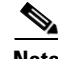

**Note** When specifying custom ports, you must explicitly specify the default ports. Ports 443 and 8443 are commonly used for HTTPS traffic. These common ports are allowed by default if no custom allowed ports are specified.

### **Persistent Connections**

Persistent connections were introduced in version 1.1 of the HTTP protocol to improve performance by removing the need to reopen closed connections. Connector enables persistent connections by default. This enables Connector to reuse connections to upstream servers, and clients to reuse connections to Connector. If required, persistent connections can be switched off for exceptions as follows:

<exception name>-keepalive.enable=FALSE

#### **Tunnels**

You may want to use a tunnel if Connector has problems with the HTTP response message or the body of an HTTP request message. After the initial connection is established, a direct tunnel is created over that connection between the client and the server, enabling messages to pass unmodified between them. Tunnels can be enabled for exceptions as follows:

<exception name>-tunnel=TRUE

**Caution** If <exception name>-keepalive.enable and <exception name>-tunnel are both set to TRUE, requests could be sent to the wrong host.

# **Acceptable Usage Policy**

To show an Acceptable Usage Policy (AUP) page to your users on a daily or weekly basis with Connector in workgroup mode:

**Step 1** Edit the agent.properties file and add the line

aup.enable=true

- **Step 2** Restart Connector.
- **Step 3** In ScanCenter, navigate to the **Global Settings** page and ensure the Acceptable Usage Policy pane is shown. If it is not shown, contact support to have this enabled for your account.

 $\mathbf I$ 

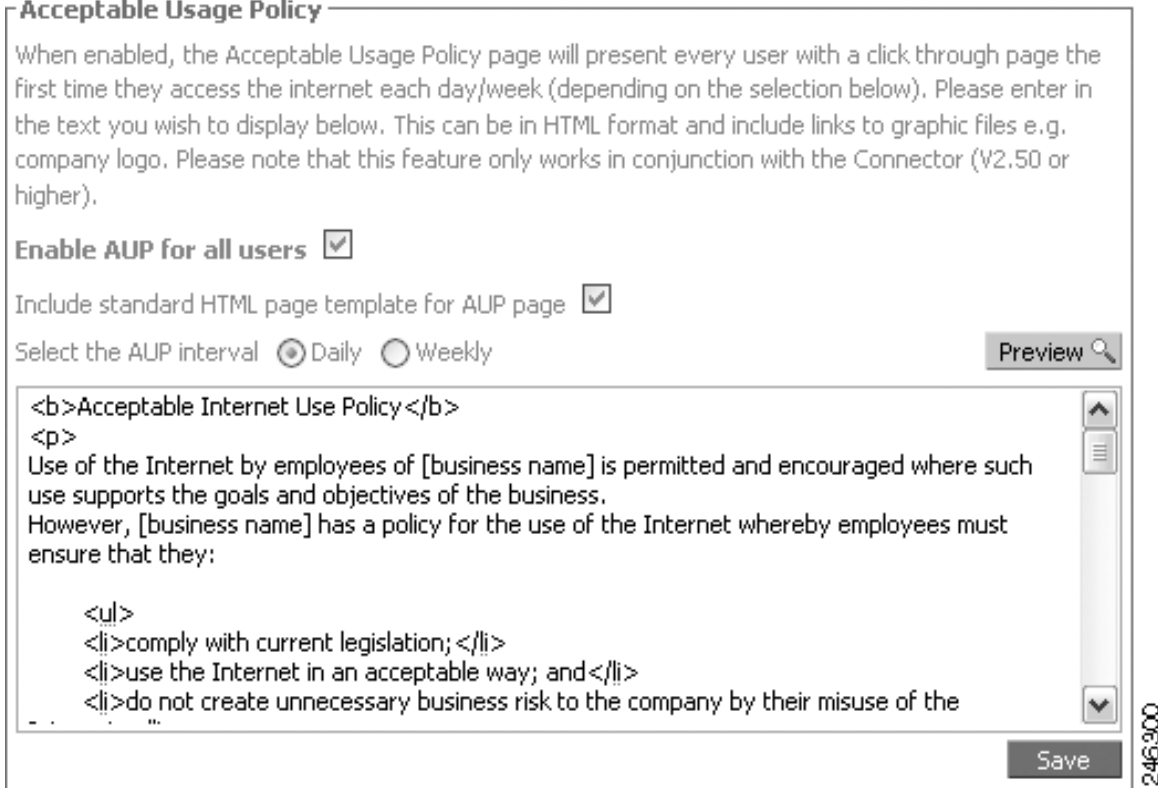

- **Step 4** Select the **Enable AUP for all users** check box.
- **Step 5** Select the **Include standard HTML page templates for AUP page** if you want to include the default image and text on the AUP page.
- **Step 6** Click **Daily** or **Weekly** to set how often the page is displayed.
- **Step 7** Edit the HTML in the box.
- **Step 8** Click **Save** to save your changes.

A sample page is provided as a template to use if your organization does not currently have an AUP. However, recommends you seek professional advice in creating your own AUP. Care should be taken to include references to the latest Web 2.0 technologies and you should lock down your users' portable computers so that they can only use the Internet through Cloud Web Security (both internally and externally). Any attempt to circumvent this should be strictly prohibited in the AUP. All AUP pages will have an I Agree button at the bottom of the page for users to click. You should include this in your AUP, stating that by clicking I Agree the user agrees to abide by your organization's AUP.

When the **Include standard HTML page templates for AUP page** check box is cleared you can specify the full content of the page, from the opening <html> tag to the closing /html> tag. Any images or CSS (cascading style sheets) must be stored at a resolvable location. Normally you must host your own images and CSS. When you have saved your changes you can view the AUP page by clicking the Preview button.

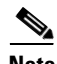

**Note** The AUP page relies on the quota functionality of Connector. If Connector is reset, the count will also reset to zero and the AUP page will be displayed again to users.

## **SSL Tunneling**

You can send all Web traffic to Cloud Web Security using an SSL-based tunnel. Note that not all Web Scanning Service proxies support this functionality and you should work with the support team to make sure you are provisioned on a proxy that supports this functionality.

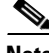

**Note** Enabling the SSL Tunneling feature will put additional load on the server running Connector. It will also add a small amount of extra latency into the link. Your organization is responsible for the use of this feature. Cisco does not condone its use to bypass country based firewall blocking.

## **LDAP Servers**

Connector supports the use of multiple LDAP servers, including generic LDAP servers such as Lotus Domino. By default, Connector uses Active Directory LDAP.

## **Generic LDAP**

Connector supports basic authentication lookups against generic LDAP servers. You may have to change the default settings in your LDAP server to allow this.

In order to perform generic LDAP lookups you need to enable basic authentication rather than NTLM authentication in the agent.properties file:

```
useNtlm=false 
useBasic=true 
auth.realm=MyRealm
passwordRequired=true
```
You can also change the name of the realm that appears in the basic authentication dialog by changing the auth.realm value.

After selecting basic authentication, the LDAP server must be configured. By default the LDAP type is Active Directory. To use generic LDAP use the following:

```
ldap.type=generic 
useLdap=true 
useNtlm=false 
useBasic=true 
providerUrl=ldap://127.0.0.1:3268 
securityPrincipal=cn=proxyagent,cn=users,dc=company,dc=com 
ldap.base.dn=ou=People,dc=example,dc=com 
ldap.user.attr=uid 
ldap.group.attr=ou 
ldap.accountdisabled.attribute= 
ldap.group.attr.string.parse=
```
The ldap.base.dn property specifies the base DN in the LDAP tree where the query starts.

The ldap.user.attr is the name of the user attribute in the LDAP server configuration.

The ldap.group.attr is the name of the group attribute in the LDAP server configuration.

 $\mathbf I$ 

The ldap.accountdisabled.attribute, if it has a non-empty value, represents the name of the attribute that flags if the user is allowed to browse. If a user is marked as 'disabled' in the LDAP server, then that user is not allowed to browse, even if they provide the correct password and user account when prompted with the basic authentication dialog.

The ldap.group.attr.string.parse property is the name of the attribute for parsing out the group name from a LDAP query response. For example, if the response to the group LDAP query is ou=mygroup, o=mycompany, l=mylocation, then by specifying ldap.group.attr.string.parse=ou the group name is parsed out from the LDAP response string, which in this case is mygroup.

#### **Novell**

The Connector LDAP settings for Novell LDAP are:

```
useNtlm=false 
useBasic=true 
auth.realm=<realm> 
ldap.type=generic 
useLdap=true 
providerUrl=ldap://<IP address>:389 
securityPrincipal=cn=<admin user name>,o=<context path> 
securityCredentials=<admin password> 
ldap.base.dn=o=<context path> 
ldap.user.attr=cn 
ldap.group.attr=groupMembership 
ldap.group.attr.string.parse=cn
```
#### **Lotus Domino**

The Connector LDAP settings for Lotus Domino are:

```
useNtlm=false 
useBasic=true 
auth.realm=<realm> 
ldap.type=generic 
useLdap=true 
providerUrl=ldap://<IP address>:389 
securityPrincipal=cn=<admin user name>,o=<organization> 
securityCredentials=<admin password> 
ldap.base.dn=o=<organization> 
ldap.user.attr=cn 
ldap.group.attr=dominoaccessgroups 
ldap.group.attr.string.parse=cn
```
#### **Secondary LDAP Server**

Connector supports secondary LDAP servers in case of primary failure. For backward compatibility, primary settings can also be specified without '.primary' suffix. For example:

```
providerUrl.primary=ldap://192.168.10.251:3268 
securityPrincipal.primary=cn=proxyagent,cn=users,dc=UK,dc=mycompany,
dc=com 
securityCredentials.primary=abc 
providerUrl.secondary=ldap://192.168.0.251:3268 
securityPrincipal.secondary=cn=proxyagent,cn=users,dc=UK,
dc=mycompany0,dc=com 
securityCredentials.secondary=abc 
Secondary settings can also be specified for a particular domain:
```

```
providerUrl.primary.uk=ldap://192.168.10.251:3268 
securityPrincipal.primary.uk=cn=proxyagent,cn=users,dc=UK,
dc=mycompany,dc=com 
securityCredentials.primary.uk=abc 
providerUrl.secondary.uk=ldap://192.168.0.251:3268 
securityPrincipal.secondary.uk=cn=proxyagent,cn=users,dc=UK,
dc=mycompany,dc=com 
securityCredentials.secondary.uk=abc
```
### **Multiple LDAP Servers and Domains**

Connector can support multiple LDAP Servers and domains. Default LDAP must be switched off, but otherwise the initial configuration is similar to that for a single LDAP server.

```
useLdap=false 
providerUrl=ldap://192.168.0.251:3268 
securityPrincipal=cn=proxyagent, cn=users,dc=UK,dc=company,dc=com
securityCredentials=mBxm8shsZArd1ds3dbw_-DsSBrGK5x 
ldapRefreshTimeout=3600000
```
Connector has the ability to specify a separate LDAP server for specific domains. For example, given this authorization user name obtained from the NTLM challenge: UK\somebody, you can set up a specific LDAP server that will be queried to get the group details for this user. For example:

```
useLdap.UK=true 
providerUrl.UK=ldap://127.0.0.1:3268 
securityPrincipal.UK=cn=proxyagent, cn=users, dc=company, dc=com
securityCredentials.UK="?H&*FH
```
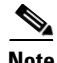

**Note** The ldapRefreshTimeout property is global. It is configured for all the configured LDAP servers.

To configure specific LDAP servers for querying groups for certain domains you will need to use the domain name as a suffix for the LDAP properties as in the previous example.

The useLdap.*<domain>* properties are always mandatory for all defined LDAP servers. The name of the domain is case sensitive.

If any of the other properties for the extending LDAP servers is missing, then the property will be inherited from the default LDAP setting.

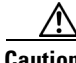

**Caution** Unless a default LDAP server configuration is defined, Connector will use default values. The default configuration acts as fallback for domains for which there is no explicit configuration. For example, to find the domains for the user WinNT://SOMEDOMAIN\someuser and where there is no configuration for SOMEDOMAINdomain, the default configuration will be used.

It is also possible to assign multiple domain names to a domain configuration. You can do this with the domains property, for example:

```
useLdap.UK=true
providerUrl.UK=ldap://127.0.0.1:3268
securityPrincipal.UK=cn=proxyagent, cn=users, dc=company, dc=com
domains.UK=DOMA, DOMB, DOMC
securityCredentials.UK="?Y*FH
```
In this example the UK domain configuration will be assigned to the domains DOMA, DOMB and DOMC, but not UK. To include the UK domain name for this configuration you would need to define it in the list of the acceptable domains:

domains.UK=DOMA, DOMB, DOMC, UK

## **Groups**

Connector enables you to manage connections based on group membership. You can enable multiple authentication keys by group, exclude groups from Web filtering, and set the depth of nested groups.

**Note** Group names such as WinNT://UK\dev must have the backslash escaped in the agent.properties configuration file, that is WinNT://UK\\dev.

## **Multiple Authentication Keys**

Multiple authentication keys can be specified in the agent.properties file. Authentication keys will be mapped to the groups user belong to, for example:

```
licence.1=authkey1
licence.1.groups=a,b,c
licence.2=authkey2
licence.2.groups=d,e
licence=defaultauthkey
```
In the example, if a user belongs to group a, b, or c then the licence.1 authentication key is used. If the user belongs to group d or e then the licence.2 authentication key is used. If the user does not belong to any of these groups then the default authentication key is used.

The groups can also contain trailing wildcards, for example:

```
licence.1.groups=WinNT://UK*
```
This would match all the groups that start with WinNT://UK.

### **Excluding Groups**

Many organizations use a large number of directory groups for different internal functionality. Adding all these groups into the headers would create a large overhead on each request. To avoid this, Connector can exclude any groups that are not relevant to Web filtering.

Groups to be excluded are specified in the agent.properties file. You can either have global group exclusions which apply across all directories or specific exclusions on a directory basis.

Any combination of filters is permitted. If no filters are defined or if both are empty, there will be no group filtering at all.

#### **Global Group Exclusions**

This exclusion applies to all groups determined by both LDAP and Domain Controller querying. The property for this filter is called groupInclude. If it is absent, or empty, there will be no global group filtering at this level. Group names are case insensitive and they must be comma separated, for example:

groupInclude=Winnt://UK\\Dev, Winnt://UK\\others

Domain names and group names can include wildcards, for example:

groupInclude=Winnt://UK\\group\*, Winnt://UK\*\\Dev, Winnt://domain\*\\group\*

### **LDAP Group Exclusions**

These exclusions apply per LDAP setting only. The default LDAP configuration cannot have group filters (use the global group filters in this case). If it is absent, or empty, there will be no global group filtering at this level, for example:

```
useLdap.UK=true
providerUrl.UK=ldap://127.0.0.1:3268
securityPrincipal.UK=cn=proxyagent,cn=users,dc=UK,dc=domain, dc=com
securityCredentials.UK=mBxm8Ard1dwIdTs3dbw_-DsSBrGK5x
groupInclude.UK=WinNT://UK\\dev,WinnT://UK\\test
```
### **Nested Groups**

Connector supports nested groups. By default the depth for the nested group hierarchy is five. Nested groups can be configured by adding the following properties to the agent.properties file.

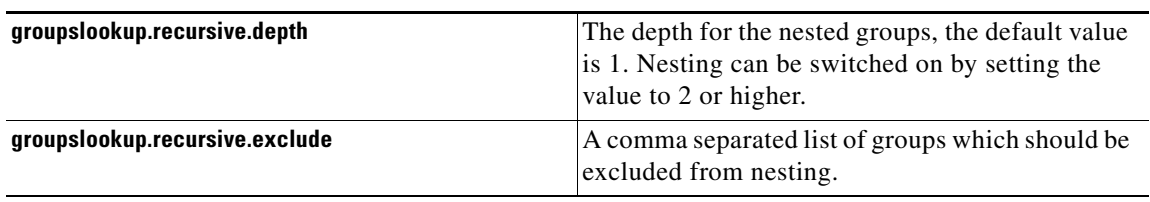

This groupslookup.recursive.exclude property can also be set for the domain, for example:

groupslookup.recursive.exclude.UK

This will contain the exception groups for UK domain.

Г

 **Groups**

H

٧